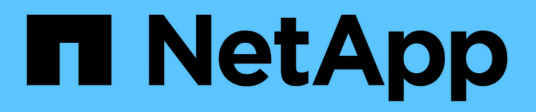

## **Actualizar productos de terceros**

OnCommand Workflow Automation 5.0

NetApp April 19, 2024

This PDF was generated from https://docs.netapp.com/es-es/workflow-automation-50/rhel-install/taskupgrade-openjdk-on-linux-ocum.html on April 19, 2024. Always check docs.netapp.com for the latest.

# **Tabla de contenidos**

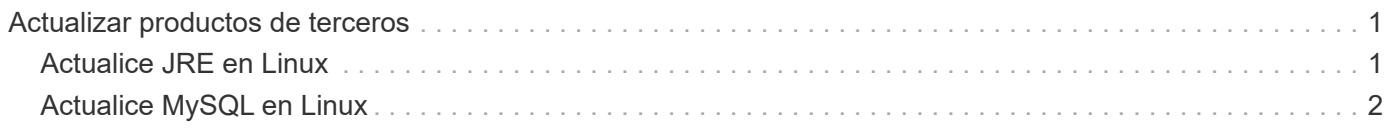

# <span id="page-2-0"></span>**Actualizar productos de terceros**

Puede actualizar productos de terceros en Workflow Automation (WFA), como JRE y MySQL en Linux.

## <span id="page-2-1"></span>**Actualice JRE en Linux**

Puede actualizar a una versión más reciente de Java Runtime Environment (JRE) en el servidor Linux en el que está instalado OnCommand Workflow Automation para obtener soluciones para vulnerabilidades de seguridad.

### **Lo que necesitará**

Debe tener privilegios raíz para el sistema Linux en el que está instalado WFA.

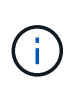

Puede actualizar desde una actualización de JRE 1.8 a una actualización posterior de JRE 1.8. No es posible actualizar a una versión principal posterior de JRE, como Java 9. Por ejemplo, no puede actualizar Java 8 update 144 (64 bits) a Java 8 update 151 (64 bits) o de Java 8 a Java 9.

### **Pasos**

- 1. Inicie sesión como usuario raíz en el equipo host de WFA.
- 2. Descargue la versión adecuada de Java (64 bits) en el sistema de destino.
- 3. Antes de actualizar JRE, ejecute los siguientes comandos para enumerar el cifrado y las claves de licencia para WFA:

/opt/netapp/wfa/bin/wfa -K

Devuelve la clave de cifrado, por ejemplo:

Key: oidMG6GbIuHjdZG30JgFng==

/opt/netapp/wfa/bin/wfa --license

De esta forma, se devuelve la clave de licencia, por ejemplo:

Key: MS8xLzIwOTkgMTE6NTkgUE0=

Guarde estas claves según sea necesario para volver a configurar las claves durante la actualización de JRE.

4. Detenga los servicios de WFA:

service wfa-server stop

- 5. Instale el JRE más reciente en el sistema.
- 6. Para actualizar el JRE, vuelva a configurar las claves guardadas en el paso 3 utilizando los siguientes comandos:

/opt/netapp/wfa/bin/wfa --license=MS8xLzIwOTkgMTE6NTkgUE0=

/opt/netapp/wfa/bin/wfa -K=oidMG6GbIuHjdZG30JgFng==

7. Inicie los servicios de WFA:

service wfa-server start

## <span id="page-3-0"></span>**Actualice MySQL en Linux**

Puede realizar la actualización a una versión más reciente de MySQL en el servidor Linux en el que está instalado OnCommand Workflow Automation para obtener soluciones para vulnerabilidades de seguridad.

### **Lo que necesitará**

Debe tener privilegios raíz para el sistema Linux en el que está instalado WFA.

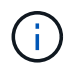

Antes de reinstalar WFA 4.2, debe eliminar el directorio de datos MySQL si ha desinstalado MySQL.

### **Acerca de esta tarea**

Sólo puede actualizar a actualizaciones secundarias de MySQL 5.7, por ejemplo, 5.7.1 a 5.7.2 . Por ejemplo, la versión 5.8 de no puede actualizarse a las versiones principales de MySQL.

### **Pasos**

- 1. Inicie sesión como usuario raíz en el equipo host de WFA.
- 2. Descargue la versión más reciente de MySQL Community Server . rpm paquete en el sistema de destino.
- 3. Destar el paquete a un directorio del sistema de destino.
- 4. Obtendrá varias . rpm Paquetes en el directorio después de anular el paquete, pero WFA sólo necesita los siguientes paquetes rpm:
	- mysql-community-client-5.7.x.
	- mysql-community-libs-5.7.x.
	- mysql-community-server-5.7.x.
	- mysql-community-common-5.7.x.
	- mysql-community-libs-compat-5.7.x

Eliminar el resto .rpm paquetes. La instalación de todos los paquetes en un paquete de RPM no causará ningún problema.

5. En el símbolo del sistema, detenga la base de datos y los servicios del servidor de WFA:

service wfa-db stop

service wfa-server stop

6. Invoque la actualización de MySQL mediante el siguiente comando:

```
rpm -uvh *.rpm
```
\*.rpm se refiere a .rpm Paquetes en el directorio en el que descargó la versión más reciente de MySQL.

7. Inicie los servicios de WFA:

service wfa-db start

```
service wfa-server start
```
### **Información de copyright**

Copyright © 2024 NetApp, Inc. Todos los derechos reservados. Imprimido en EE. UU. No se puede reproducir este documento protegido por copyright ni parte del mismo de ninguna forma ni por ningún medio (gráfico, electrónico o mecánico, incluidas fotocopias, grabaciones o almacenamiento en un sistema de recuperación electrónico) sin la autorización previa y por escrito del propietario del copyright.

El software derivado del material de NetApp con copyright está sujeto a la siguiente licencia y exención de responsabilidad:

ESTE SOFTWARE LO PROPORCIONA NETAPP «TAL CUAL» Y SIN NINGUNA GARANTÍA EXPRESA O IMPLÍCITA, INCLUYENDO, SIN LIMITAR, LAS GARANTÍAS IMPLÍCITAS DE COMERCIALIZACIÓN O IDONEIDAD PARA UN FIN CONCRETO, CUYA RESPONSABILIDAD QUEDA EXIMIDA POR EL PRESENTE DOCUMENTO. EN NINGÚN CASO NETAPP SERÁ RESPONSABLE DE NINGÚN DAÑO DIRECTO, INDIRECTO, ESPECIAL, EJEMPLAR O RESULTANTE (INCLUYENDO, ENTRE OTROS, LA OBTENCIÓN DE BIENES O SERVICIOS SUSTITUTIVOS, PÉRDIDA DE USO, DE DATOS O DE BENEFICIOS, O INTERRUPCIÓN DE LA ACTIVIDAD EMPRESARIAL) CUALQUIERA SEA EL MODO EN EL QUE SE PRODUJERON Y LA TEORÍA DE RESPONSABILIDAD QUE SE APLIQUE, YA SEA EN CONTRATO, RESPONSABILIDAD OBJETIVA O AGRAVIO (INCLUIDA LA NEGLIGENCIA U OTRO TIPO), QUE SURJAN DE ALGÚN MODO DEL USO DE ESTE SOFTWARE, INCLUSO SI HUBIEREN SIDO ADVERTIDOS DE LA POSIBILIDAD DE TALES DAÑOS.

NetApp se reserva el derecho de modificar cualquiera de los productos aquí descritos en cualquier momento y sin aviso previo. NetApp no asume ningún tipo de responsabilidad que surja del uso de los productos aquí descritos, excepto aquello expresamente acordado por escrito por parte de NetApp. El uso o adquisición de este producto no lleva implícita ninguna licencia con derechos de patente, de marcas comerciales o cualquier otro derecho de propiedad intelectual de NetApp.

Es posible que el producto que se describe en este manual esté protegido por una o más patentes de EE. UU., patentes extranjeras o solicitudes pendientes.

LEYENDA DE DERECHOS LIMITADOS: el uso, la copia o la divulgación por parte del gobierno están sujetos a las restricciones establecidas en el subpárrafo (b)(3) de los derechos de datos técnicos y productos no comerciales de DFARS 252.227-7013 (FEB de 2014) y FAR 52.227-19 (DIC de 2007).

Los datos aquí contenidos pertenecen a un producto comercial o servicio comercial (como se define en FAR 2.101) y son propiedad de NetApp, Inc. Todos los datos técnicos y el software informático de NetApp que se proporcionan en este Acuerdo tienen una naturaleza comercial y se han desarrollado exclusivamente con fondos privados. El Gobierno de EE. UU. tiene una licencia limitada, irrevocable, no exclusiva, no transferible, no sublicenciable y de alcance mundial para utilizar los Datos en relación con el contrato del Gobierno de los Estados Unidos bajo el cual se proporcionaron los Datos. Excepto que aquí se disponga lo contrario, los Datos no se pueden utilizar, desvelar, reproducir, modificar, interpretar o mostrar sin la previa aprobación por escrito de NetApp, Inc. Los derechos de licencia del Gobierno de los Estados Unidos de América y su Departamento de Defensa se limitan a los derechos identificados en la cláusula 252.227-7015(b) de la sección DFARS (FEB de 2014).

### **Información de la marca comercial**

NETAPP, el logotipo de NETAPP y las marcas que constan en <http://www.netapp.com/TM>son marcas comerciales de NetApp, Inc. El resto de nombres de empresa y de producto pueden ser marcas comerciales de sus respectivos propietarios.